# Статичные объекты (Objects)

Материал из xrWiki

По сути это основной режим работы в редакторе уровней. В нём можно добавлять статичные объекты поодиночке и массово (в том числе случайным образом), перемещать, вращать и масштабировать их. Динамические объекты добавлять можно, но не нужно - это следует делать только через режим добавления спаун-элеменов.

## Функция случайного добавления объектов

Позволяет расставлять случайным образом выбранные объекты из сформированного списка со случайными вращением и масштабированием.

Включается кнопкой Random Append в свитке Commands, настраивается в меню Random Props Tam же.

### Настройки случайного добавления

 $\cdot$  Scale Масштабировать - Proportional Сохранять пропорции при масштабировании - Min/Max Предельные значения масштабирования • Rotate Врашать - Min/Max Пределы вращения в градусах • Objects Список объектов для случайного добавления  $\cdot$  File Список можно сохранить в файл или загрузить из файла

После настройки нужно перейти в режим добавления объектов и кликать по целевому объекту (не забыв включить привязки).

### Функция разбрасывания объектов

В обновлённом редакторе реализована функция для полуавтоматического разбрасывания объектов, который включается кнопкой Scatter в свитке Commands. Принцип работы прост: с небес на землю в случайно выбранную точку простреливает лучик и создаёт объект.

Существуют два режима использования: простой и с использованием ограниченного объёма.

Простой режим предназначен для разбрасывания объектов по всему ландшафту, но не внутри крытых построек. Настраивается аналогично функции случайного добавления: в меню Random **Props** заполняется список объектов, которые будут разбросаны, затем выделяется целевой объект (как правило, ландшафт) и нажимается кнопка **Scatter**. Типичное применение – автогенерация рассады на уровне.

Режим с ограничением объёма использует заранее выделенный [сферический шейп](http://xray-engine.org/index.php?title=%D0%93%D0%B5%D0%BE%D0%BC%D0%B5%D1%82%D1%80%D0%B8%D1%87%D0%B5%D1%81%D0%BA%D0%B8%D0%B5_%D1%84%D0%BE%D1%80%D0%BC%D1%8B_(Shapes)) как источник разбрасывания, а высоту его верхней точки как источник луча. Это позволяет использовать функцию внутри помещений.

Задав настройки, нужно выделить целевой объект (при заранее выделенном шейпеограничителе) и нажать кнопку **Scatter**. Типичное применение – разбрасывание мусора внутри помещений.

#### **Описание настроек разбрасывателя**

#### • **Shape Restrict** Отсекать новые объекты по объёмам выделенных шейпов (только сферических!) • **Shape Emitter**

Разбрасывать объекты в пределах выделенных шейпов (опять только сферических!) в случайном направлении и на случайном расстоянии относительно центра. Предыдущая галка на эту никак не влияет, они взаимоисключающие

#### • **Objects per m^2**

Плотность объектов на квадратный метр

### • **Allowed Materials**

Материалы целевого объекта, на которых разрешено разбрасывать.

Следует учесть, что никакого обнаружения пересечений разбрасываемых объектов не производится, поэтому при достаточно высокой плотности распыления они могут вкладываться друг в друга. То есть результат применения функции может потребовать некоторой ручной чистки.

# **Функции выбора по маске**

Кнопки в свитке **Reference Select** позволяют производить следующие манипуляции с выборкой:

■ **+** и **-**

Выделить или снять выделение со всех объектов с референсом, выбранным в **Current Object**.

■ **=%**

Выбрать столько-то процентов случайных объектов из всего выделения.

■ **+%**

Прибавить к выделению столько-то процентов невыделенных объектов с референсом, который есть в выделенных объектах. Например, выбрать дерево, установить 50%, нажать **+%** и выберутся ещё 50% таких же деревьев из невыделенных. Если выделить два варианта дерева, то будет выделять 50% из общей кучи невыделенных деревьев первого и второго варианта.

Источник — «https://xray-engine.org/index.php?title=Статичные объекты (Objects)&oldid=1179»

[Категория:](http://xray-engine.org/index.php?title=%D0%A1%D0%BB%D1%83%D0%B6%D0%B5%D0%B1%D0%BD%D0%B0%D1%8F:%D0%9A%D0%B0%D1%82%D0%B5%D0%B3%D0%BE%D1%80%D0%B8%D0%B8)

[Level Editor](http://xray-engine.org/index.php?title=%D0%9A%D0%B0%D1%82%D0%B5%D0%B3%D0%BE%D1%80%D0%B8%D1%8F:Level_Editor)

- Страница изменена 18 июня 2023 в 00:48.
- К этой странице обращались 342 раза.
- Содержимое доступно по лицензии [GNU Free Documentation License 1.3 или более поздняя](http://xray-engine.org/index.php?title=License) (если не указано иное).

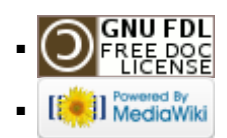